# **D-Link**

# **DUB-1325**

Hub with two USB 3.0 ports, USB Type-C port, SD and microSD card slots and USB 3.0 connector

Концентратор с 2 портами USB 3.0, 1 портом USB Type-C, слотами для карт SD и microSD и разъемом USB 3.0

 Концентратор з 2 портами USB 3.0, 1 портом USB Type-C, слотами для карт SD і microSD і роз'ємом USB 3.0

Екі USB 3.0 порттары, бір USB Type-C порты, SD және microSD карталарына арналған слоттары және USB 3.0 жалғағышы бар концентратор

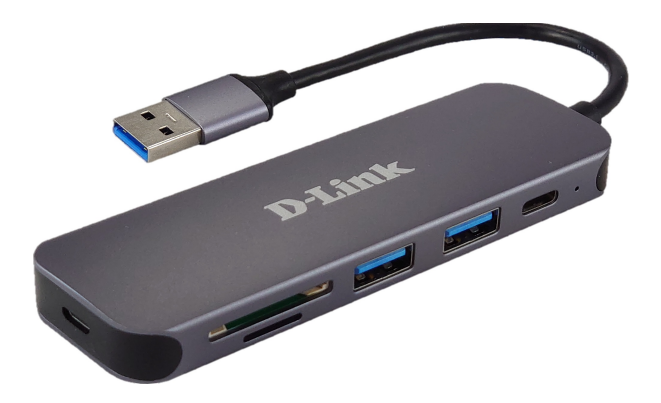

# **КРАТКОЕ РУКОВОДСТВО ПО УСТАНОВКЕ QUICK INSTALLATION GUIDE КОРОТКИЙ ПОСIБНИК ЗI ВСТАНОВЛЕННЯ ОРНАТУ БОЙЫНША ҚЫСҚАША НҰСҚАУЛЫҚ**

# **CONTENTS OF PACKAGING**

## **CONTENTS**

### **DUB-1325 USB 3.0 HUB**

### **POWER ADAPTER**

### **QUICK INSTALLATION GUIDE**

If any of these items are missing from your packaging, contact your reseller.

# **PRODUCT SETUP**

## QUICK INSTALLATION

- **Step 1:** Plug the USB cable, located on the side panel of the DUB-1325, into available USB 3.0 port on your computer. The LED on the DUB-1325 will turn green.
- **Step 2:** Your computer will automatically detect and install the drivers for the DUB-1325. You may now connect up to two USB devices to the USB 3.0 ports, one device to the USB Type-C port and insert SD and microSD cards into the corresponding slots. Use the dual slot card reader to access data on a SD and microSD card simultaneously.
- **Step 3:** You can plug the power adapter into the Micro-USB port, located on the side panel of the DUB-1325, and into a power outlet or a power strip, if it is required.
- **Note:** if your computer does not detect the DUB-1325, please check and ensure that all cables and the power adapter are connected securely, and that the USB port on your computer is functioning correctly. If not, try connecting to a different USB port on your computer.

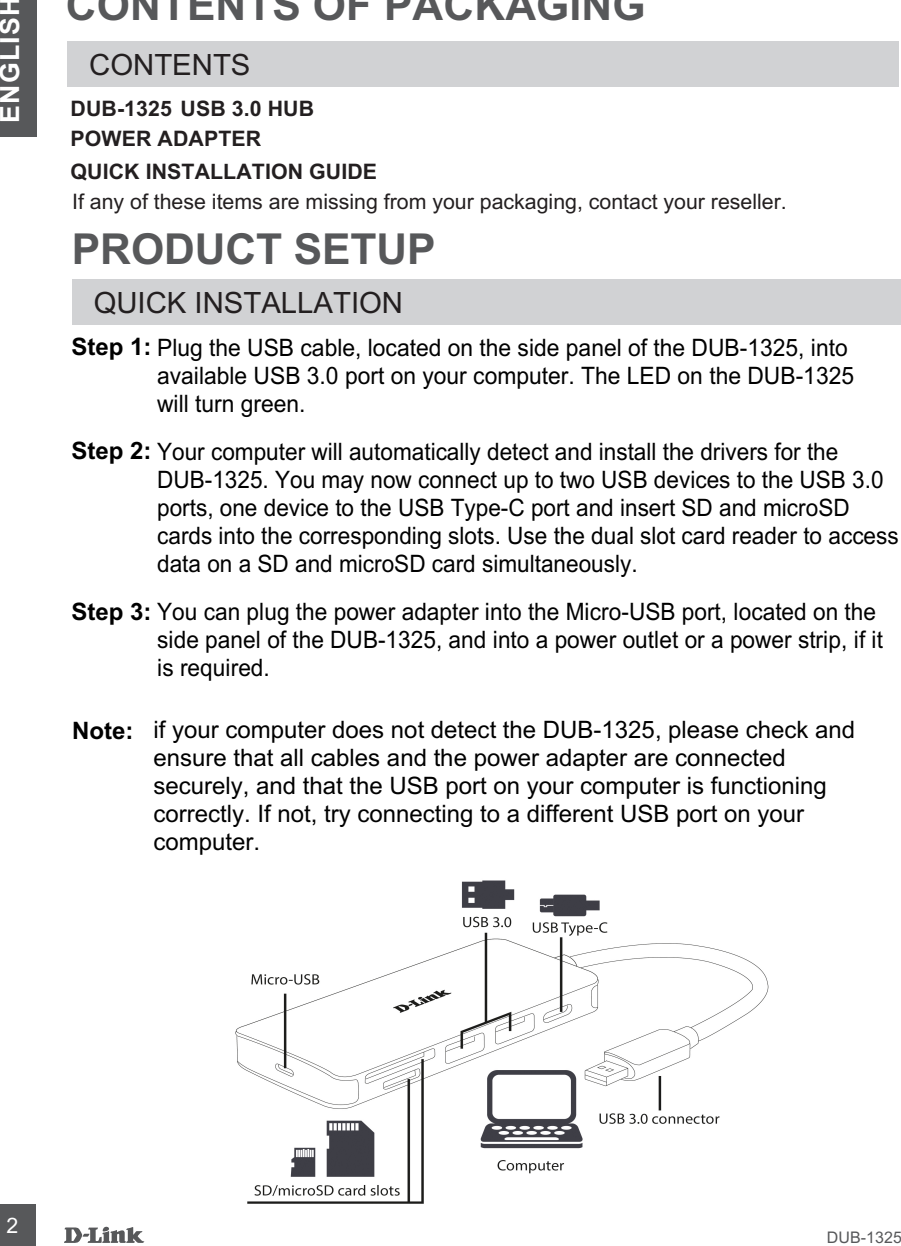

## **Правила и условия безопасной эксплуатации**

Внимательно прочитайте данный раздел перед установкой и подключением устройства. Убедитесь, что устройство, адаптер питания и кабели не имеют механических повреждений. Устройство должно быть использовано только по назначению, в соответствии с кратким руководством по установке. Устройство предназначено для эксплуатации в сухом, чистом, не запыленном и хорошо проветриваемом помещении с нормальной влажностью, в стороне от мощных источников тепла. Не используйте его на улице и в местах с повышенной влажностью. Не размещайте на устройстве посторонние предметы. Вентиляционные отверстия устройства должны быть открыты. Температура окружающей среды в непосредственной близости от устройства и внутри его корпуса должна быть в пределах от 0 до +40 °С.

Используйте адаптер питания только из комплекта поставки устройства. Не включайте адаптер питания, если его корпус или кабель повреждены. Подключайте адаптер питания только к исправным розеткам с параметрами, указанными на адаптере питания.

Не вскрывайте корпус устройства! Перед очисткой устройства от загрязнений и пыли отключите питание устройства. Удаляйте пыль с помощью влажной салфетки. Не используйте жидкие/аэрозольные очистители или магнитные/статические устройства для очистки. Избегайте попадания влаги в устройство и адаптер питания.

Срок службы устройства – 2 года.

Гарантийный период исчисляется c момента приобретения устройства у официального дилера на территории России и стран СНГ и составляет один год.

Вне зависимости от даты продажи гарантийный срок не может превышать 2 года с даты производства изделия, которая определяется по 6 (год) и 7 (месяц) цифрам серийного номера, указанного на наклейке с техническими данными.

Год: A - 2010, B - 2011, С - 2012, D - 2013, E - 2014, F - 2015, G - 2016, H - 2017, I - 2018, J - 2019.

Месяц: 1 - январь, 2 - февраль, ..., 9 - сентябрь, A - октябрь, B - ноябрь, С - декабрь.

При обнаружении неисправности устройства обратитесь в сервисный центр или группу технической поддержки D-Link.

# **КОМПЛЕКТ ПОСТАВКИ**

## СОДЕРЖИМОЕ

### **КОНЦЕНТРАТОР DUB-1325**

## **АДАПТЕР ПИТАНИЯ**

### **КРАТКОЕ РУКОВОДСТВО ПО УСТАНОВКЕ**

Если что-либо из содержимого отсутствует, обратитесь к Вашему поставщику.

# **УСТАНОВКА**

## БЫСТРАЯ УСТАНОВКА

- Подключите USB-кабель, расположенный на боковой панели **Шаг 1:** DUB-1325, к доступному порту USB 3.0 на компьютере, при этом на корпусе DUB-1325 загорится зеленый индикатор.
- Шаг 2: Компьютер автоматически обнаружит и установит драйверы для DUB-1325. Теперь можно подключить до двух USB-устройств к портам USB 3.0, одно устройство к порту USB Type-C и установить карты SD и microSD в соответствующие слоты. Слоты для карт SD и microSD позволяют одновременно работать с данными с двух карт памяти.
- Шаг 3: При необходимости подключите адаптер питания к разъему Micro-USB, расположенному на боковой панели DUB-1325, и к электрической розетке или сетевому фильтру.
- **Примечание:** если компьютер не определяет DUB-1325, проверьте и убедитесь в надежности подключения всех кабелей и адаптера питания, а также в том, что USB-порт на компьютере работает корректно. В противном случае подключите кабель к другому порту USB на компьютере.

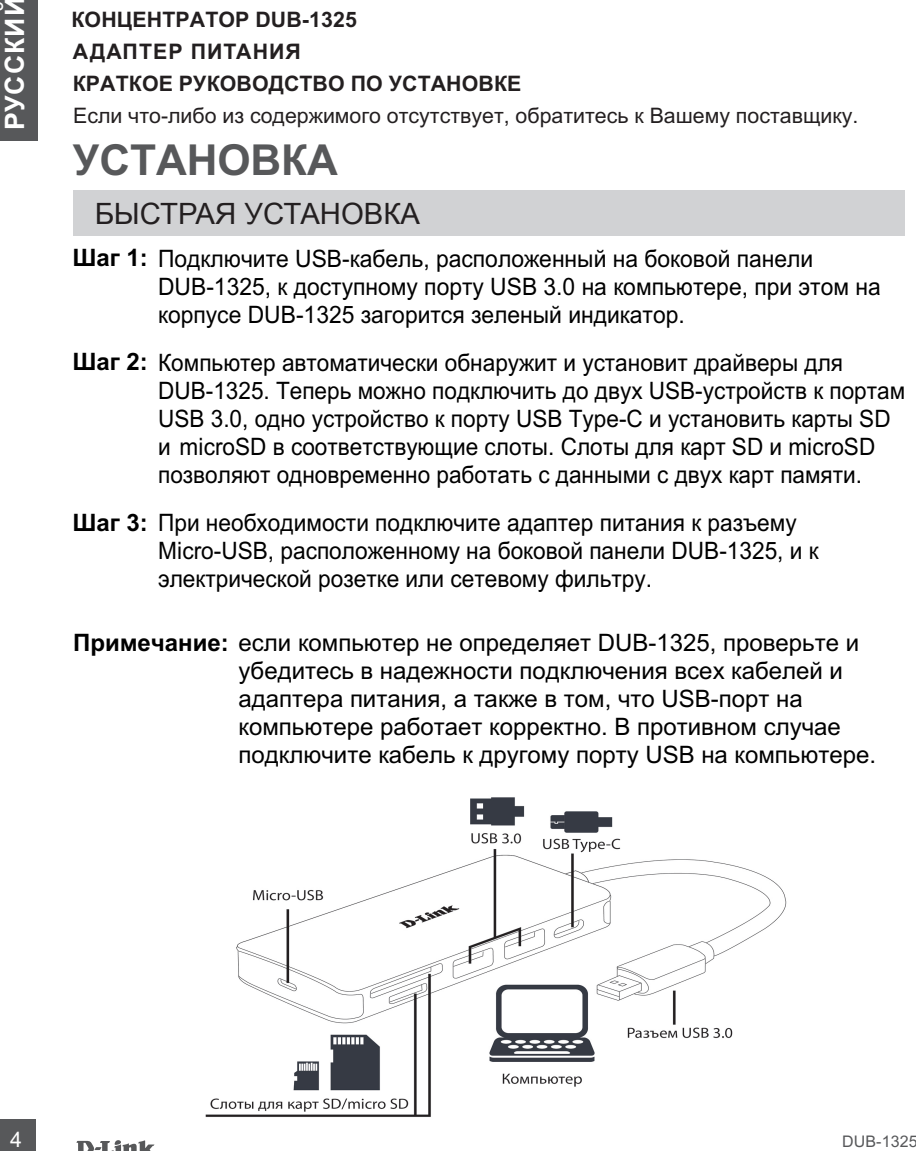

## **Технические характеристики**

#### **Интерфейсы**

2 порта USB 3.0 Type-A Слот для карты SD Порт USB Type-C (только для передачи данных) Слот для карты microSD Разъем USB 3.0 Type-A

**Индикаторы** Индикатор питания

#### **Разъем питания**

Разъем Micro-USB для подключения адаптера питания

#### **Стандарты**

 $USB 2.0$ **USB 1.1** OHCI UHCI **FHCI** USB 3.0 xHCI USB 3.0 для Type-C

**Скорость передачи данных** До 5 Гбит/с

#### **Возможности подключения**

До 127 устройств Возможность каскадирования

#### **Системные требования**

Доступный USB-порт (рекомендуется USB 3.0) ОС Windows XP/Vista/7/8/10, Mac OS, Linux

#### **Размеры (Д x Ш x В)**

108 x 35 x 13,5 мм

**Питание** От компьютера (от шины USB)

Внешний адаптер питания: - Выход: 5 В постоянного тока 2 А

#### **Температура**

Рабочая: от 0 до 40 ˚C Хранения: от -20 до 70 ˚C

#### **Влажность**

конденсата

При эксплуатации: от 10% до 90% без конденсата При хранении: от 5% до 90% без

# **КОМПЛЕКТ ПОСТАЧАННЯ**

## ВМІСТ

### **КОНЦЕНТРАТОР DUB-1325**

### **АДАПТЕР ЖИВЛЕННЯ**

## **КОРОТКИЙ ПОСIБНИК ЗI ВСТАНОВЛЕННЯ**

Якщо що-небудь з перерахованного вiдсутнє, звернiться до постачальника.

# **ВСТАНОВЛЕННЯ**

## ШВИДКЕ ВСТАНОВЛЕННЯ

- Підключіть USB-кабель, розташований на бічній панелі DUB-1325, **Крок 1:** до доступного порту USB 3.0 на комп'ютері, при цьому на корпусі DUB-1325 засвітиться зелений індикатор.
- Крок 2: Комп'ютер автоматично розпізнає і встановить драйвери для DUB-1325. Тепер можна підключити до двох USB-пристроїв до портів USB 3.0, один пристрій до порту USB Type-C і встановити карти SD і microSD в відповідні слоти. Слоти для карт SD і microSD дозволяють одночасно працювати з даними з двох карт пам'яті.
- Крок 3: При необхідності підключіть адаптер живлення до роз'єму Micro-USB, розташованому на бічній панелі DUB-1325, і до електричної розетки або мережевого фільтра.
- **Примітка:** якщо комп'ютер не визначає DUB-1325, перевірте і переконайтеся в надійності підключення всіх кабелів і адаптера живлення, а також в тому, що USB-порт на комп'ютері працює коректно. В іншому випадку підключіть кабель до іншого порту USB на комп'ютері.

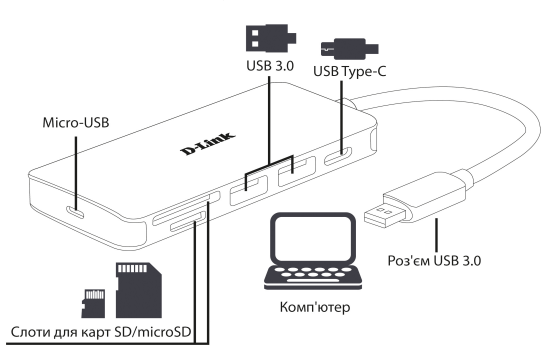

# **ЖЕТКІЗУ ЖИЫНТЫҒЫ**

## ҚҰРАМЫ

### **DUB-1325 КОНЦЕНТРАТОР**

#### **ҚОРЕК АДАПТЕРІ**

### **ОРНАТУ БОЙЫНША ҚЫСҚАША НҰСҚАУЛЫҚ**

Егер жиынтықта жоғарыда аталғандардың біреуі болмаса, жеткізушіге хабарласыңыз.

# **ОРНАТУ**

## ЖЫЛДАМ ОРНАТУ

- 1-қадам: DUB-1325 бүйірлік тақтасында орналасқан USB кабелін компьютердегі қолжетімді USB 3.0 портына қосыңыз, бұл ретте DUB-1325 корпусында жасыл индикатор жанады.
- 2**-қадам:** Компьютер DUB-1325 үшін драйверлерді автоматты түрде анықтайды және орнатады. Енді екі USB құрылғысын USB 3.0 портына, бір құрылғыны USB Type-C портына қосып, SD және microSD карталарын тиісті слоттарға орнатуға болады. SD және microSD карталарына арналған слоттар екі жад картасындағы деректермен бір уақытта жұмыс істеуге мүмкіндік береді.
- **3-қадам: Қ**ажет болса, қуат адаптерін DUB-1325 бүйірлік тақтасында орналасқан Micro-USB жалғағышына және электр розеткасына немесе желілік сүзгіге қосыңыз.
- **Ескертпе:** егер компьютер DUB-1325 анықтамаса, барлық кабельдер мен қуат адаптерінің қосылу сенімділігін, сондай-ақ компьютердегі USB порты дұрыс жұмыс істейтінін тексеріңіз және көз жеткізіңіз. Кері жағдайда кабельді компьютердегі басқа USB портына қосыңыз.

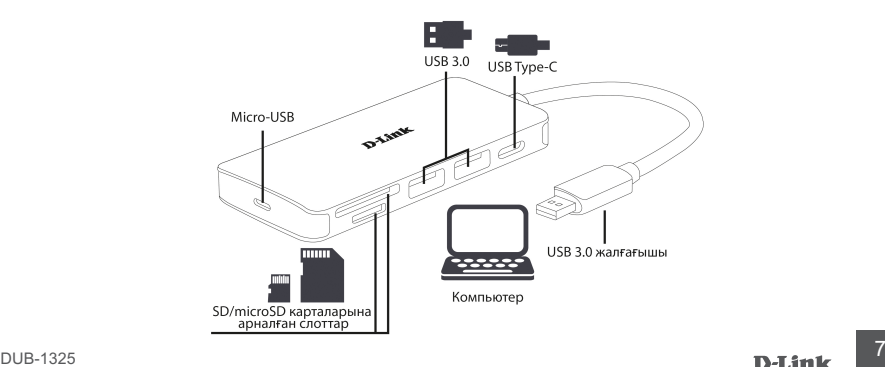

## ТЕХНИЧЕСКАЯ ПОДДЕРЖКА

Обновления программного обеспечения и документация доступны на Интернет-сайте D-Link. D-Link предоставляет бесплатную поддержку для клиентов в течение гарантийного срока. Клиенты могут обратиться в группу технической поддержки D-Link по телефону или через Интернет.

Техническая поддержка компании D-Link работает в круглосуточном режиме ежедневно, кроме официальных праздничных дней. Звонок бесплатный по всей России.

#### **Техническая поддержка D-Link:**

8-800-700-5465

#### **Техническая поддержка через Интернет:**

http://www.dlink.ru e-mail: support@dlink.ru

#### **Изготовитель:**

Д-Линк Корпорейшн, 11494, Тайвань, Тайбэй, Нэйху Дистрикт, Синху 3-Роуд, № 289

#### **Уполномоченный представитель, импортер:**

ООО "Д-Линк Трейд" 390043, г. Рязань, пр. Шабулина, д.16 Тел.: +7 (4912) 575-305

### ОФИСЫ

Россия Москва, Графский переулок, 14 Тел. : +7 (495) 744-00-99 E-mail: mail@dlink.ru

Україна Київ, вул. Межигірська, 87-А Тел.: +38 (044) 545-64-40 E-mail: ua@dlink.ua

Moldova Chisinau; str.C.Negruzzi-8 Tel: +373 (22) 80-81-07 E-mail:info@dlink.md

Беларусь Мінск, пр-т Незалежнасці, 169 Тэл.: +375 (17) 218-13-65 E-mail: support@dlink.by

Қазақстан Алматы, Құрманғазы к-cі,143 үй Тел.: +7 (727) 378-55-90 E-mail: almaty@dlink.ru

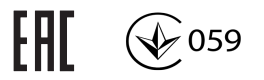

Հայաստան Երևան, Դավթաշեն 3-րդ թաղամաս, 23/5  $2\textrm{h}$ . +374 (10) 39-86-67 Էլ. փոստ՝ info@dlink.am

Latvija Rīga, Lielirbes iela 27 Tel.: +371 (6) 761-87-03 E-mail: info@dlink.lv

Lietuva Vilnius, Žirmūnų 139-303 Tel.: +370 (5) 236-36-29 E-mail: info@dlink.lt

Eesti E-mail: info@dlink.ee

**Türkive** Uphill Towers Residence A/99 Ataşehir /ISTANBUL Tel: +90 (216) 492-99-99 Email: info.tr@dlink.com.tr

#### **ישראל** רח' המגשימים 20 קרית מטלון פתח תקווה 072-2575555 support@dlink.co.il